# **DESIGNATION DIGSI 4 DIGSI 4 02 200 SIEMENS Deutsch English**

# **Aktuell**

SIPROTEC 4 mehr als 50.000mal verkauft

Am 12. März 2003 lieferte unser Berliner Werk das 50.000ste digitale Schutzrelais der SIPROTEC 4-Generation aus. Dies war Anlass genug für eine kleine Feier im Werk mit dem Kunden Larsen & Tubro aus Indien.

Die feierliche Übergabe des 50.000sten SIPROTEC 4-Relais erfolgte durch Herrn Nießing, Leiter PTD PA1 an den Kunden Herrn Rajavel General Manager L&T im Beisein aller Mitarbeiter des Berliner Fertigungswerkes und der angereisten Gäste aus Indien.

Die Erfolgsstory der digitalen Schutzrelais begann bereits 1985 mit der Vorstellung des weltweit ersten kommerziellen numerischen Distanzschutzes 7SA502 V1 auf der IEE–Konferenz in London vor einem weltweiten Expertenkreis. Die Vorstellung löste damals viel Enthusiasmus aber auch viele Vorbehalte aus. Waren doch bisher Mikroprozessoren in dem für Mikroprozessoren feindlichen Umfeld der Schaltanlagen völlig unbekannt.

Dass dieser Weg richtig war, beweist der Erfolg dieser Technik: Heute werden kaum noch andere Relais verwendet. Die technischen Möglichkeiten der digitalen Technik waren so überzeugend, dass bis heute 300.000 digitale Schutzrelais von Siemens in alle Welt verkauft wurden.

- Die erste Generation (V1) von digitalen Schutzrelais war noch mit Flachbaugruppen aufgebaut.
- Die zweite Generation ( V2 ) hatte bereits eine kompakte Hardware und eine sehr anwendungsfreundliche Bediensoftware auf DOS-Basis.
- Die dritte Generation (V3) brachte einen Zuwachs an Rechenleistung, die es ermöglichte Multifunktionsschutzgeräte anzubieten. Die Bediensoftware DIGSI wurde auf das Windows–Betriebssystem umgestellt
- Die vierte Generation (V4) SIPROTEC 4 brachte einen Quantensprung in der Messtechnik,

mehr Bedienkomfort und die Vereinigung von Schutz-, Mess- und Steuerfunktionen in einem Gerät.

Der Erfolg dieser Plattform SIPRO-TEC 4 zeigt sich heute bereits in den verkauften Schutzrelais. In weniger als zwei Jahren konnten 50.000 Schutzrelais der Familie SIPROTEC 4 an unsere Kunden übergeben werden.

Mit diesem Bestand in allen Versorgungsnetzen der Welt und mit unserer Führungsrolle in der Hardwareplattform, Logistik und den Schutzalgorithmen sind wir zuversichtlich, das 100.000ste SIPROTEC 4 Relais bereits im nächsten Jahr an unsere Kunden ausliefern zu können.

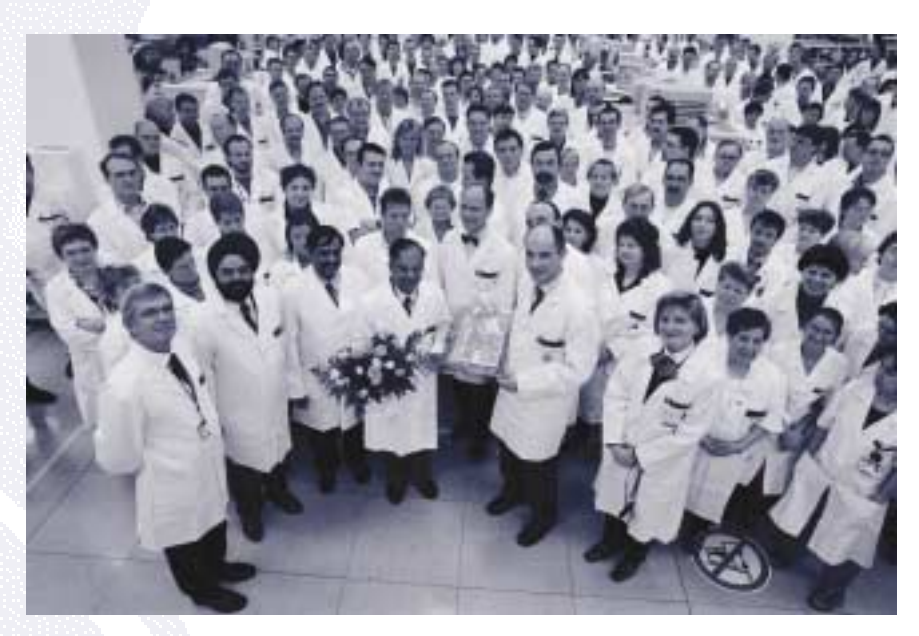

# **Vorgestellt**

# **Eine Fernbedienung für alle SIPROTEC Schutzgeräte**

Bericht von Klaus Müller, Applikationsspezialist für DIGSI und Kommunikation

### **Themenfolge zur Fernkommunikation**

- Fernbedienung über Satellit und -Power Line Carrier in Peru
- Modemkommunikation in Anlagen mit älteren und neuen Geräten
- **LAN-Kommunikation über Netzwerk**modems
- ■IEC61850 Umsetzung der neuen Kommunikationsnorm
- Standleitung zu 1200 Geräten über aktiven Sternkoppler

Als weltweit einziger Hersteller von Schutzgeräten, bieten wir unseren Kunden mit DIGSI 4.40 ein Schutz-Bedienprogramme an, mit dem alle von Siemens PTD PA gelieferten numerischen Schutzgeräte bedient werden können. Die Vorteile liegen auf der Hand:

- Nur ein Bedien- und Auswerteprogramm für Geräte aller numerischer Generationen
- Einheitliche und übersichtliche Anlagenverwaltung
- Lauffähig auf allen Windows-Versionen (Windows 95 bis Windows XP Prof.)
- Die Fernbedienung aller Geräte über Modem

Gerade die Fernbedienung über Modem erfreut sich derzeit zunehmender Beliebtheit. Eine Triebfeder dafür ist die Not mit weniger Personal bei weiteren Entfernungen zu den Anlagen weiterhin

**2**

eine sichere und effiziente Betriebsführung zu sichern und zu einer schnellen Betriebs- und Störfallanalyse zu gelangen.

Schon vor einigen Jahren wurden die ersten Anlagen mit SIPROTEC 3 Geräten über relativ langsame analoge Modems mit 9600 Baud und dem Datenformat 8E1 bedient. Die Schutztechnik hat sich parallel zur Übertragungstechnik weiter entwickelt. Mit der neuen Gerätereihe SIPROTEC 4 wurde der Funktionsumfang der Schutzgeräte zu multifunktionalen Geräten mit Steuerung und CFC-Programmierung erweitert. Als Folge müssen größere Datenmengen bei der Parametrierung und Störwerterfassung übertragen werden. Um dennoch Bedienkomfort und akzeptable Zugriffsperformance zu gewährleisten, müssen nun auch die Anforderungen an die Übertragungstechnik angepasst werden:

- Datenraten von 64 kBit/s oder größer
- **Möglichst kurze Durchlaufzeiten** bei der Datenübertragung
- Standardisierte Übertragungsformate

Die höheren Übertragungsraten (64 kBit/s) mit kurzen Durchlaufzeiten (ca. 10 ms/Strecke) sind mit digitalen (ISDN) Modems realisierbar. Analoge Modems haben annähernd gleiche Übertragungsraten (56 kBit/s), jedoch durch das Modulieren und Demodulieren der Daten wesentlich längere Durchlaufzeiten (bis 80 ms/Strecke). Diese Zeiten addieren sich beim Datenaustausch und führen zu erheblichen Verzögerungen bei der Fernbedienung.

Das vom VDEW bzw. IEC103 - Protokoll normierte Datenformat 8E1 (mit

Parity-Bit) wird zunehmend von handelsüblichen Modems nicht mehr unterstützt. Das Betriebssystem Windows baut hier zusätzliche Hürden beim Handling von bisher eingesetzten Modems mit 8E1 auf. Um zur Fernbedienung von Schutzgeräten V4 zukünftig auch handelsübliche Standardmodems einsetzen zu können, sollte auch das Standard-Datenformat 8N1 (ohne Parity-Bit) verwendet werden. Die geringere Übertragungssicherheit durch das fehlende Parity-Bit, wird durch moderne, von allen Modems unterstützte Fehlerkorrekturverfahren mehr als kompensiert. Ferner unterstützt DIGSI den Vergleich von Datei und Daten im Gerät, so dass die Datenintegrität noch einmal überprüft werden kann.

## 8E1 oder 8N1?

Für die Fernbedienung von Anlagen mit DIGSI 4 und SIPROTEC 4 Geräten wird der Einsatz von digitalen (ISDN) Modems mit dem Standard-Datenformat 8N1 empfohlen.

Sind bereits bestehende Anlagen von DIGSI V3 in die DIGSI 4 Anlagenstruktur übernommen worden, können diese Anlagen auch weiterhin mit den von uns empfohlenen Modems mit DIGSI 4.40 fernbedient werden. Beim Hochrüsten / Umrüsten einer Anlage mit SIPROTEC 4 Geräten empfiehlt es sich, um auch zukünftig " up to date" zu sein, die Datenformate aller neuen Schutzgeräte und des Modems auf 8N1 umzustellen. Die Modems müssen dazu neu initialisiert werden. Sollen auch Anlagen mit SIPROTEC 4 Geräten fernbedient werden, sollte in der Anlage und im Büro ein digitales ISDN-Modem 7XV5810 installiert werden. Mit diesem Büromodem können dann alle Anlagen, auch die mit analogen Modems fernbedient werden.

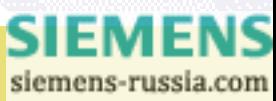

Þ

- 
- Durch Einsatz des Aktiven Ministernkopplers kann eine Anpassung an Baudrate und Datenformat für bestehende Geräte erfolgen, so dass nicht alle Geräte umgestellt werden müssen. Somit wird eine optimale Bedienperformance für die Geräte verschiedener Generationen erreicht. Damit lassen sich auch bei Anlagenerweiterungen gute Lösungen erzielen, weil zu den SIPROTEC 4 Geräten hin mit hoher Baudrate gearbeitet werden kann.

In der Tabelle rechts oben sind verschiedene Anlagenstrukturen und dazu optimierte Lösungen dargestellt

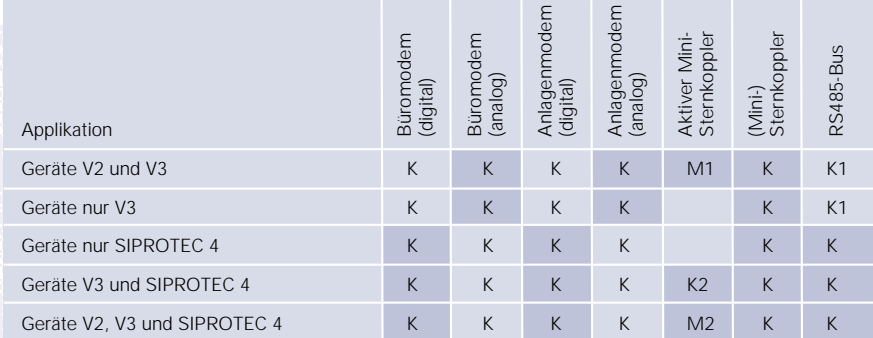

Erklärungen:  $M = \text{muss}$   $K = \text{kann}$  gelb = empfohlen M1 = Weil V2 Geräte nicht adressierbar

M2 = Weil V2 Geräte nicht adressierbar und Geräte mit jeweils maximaler Baudrate bedienbar

- K1 = nur Kompaktschutz z.B. 7SJ600
- K2 = Alle Geräte mit jeweils maximaler Baudrate bedienbar

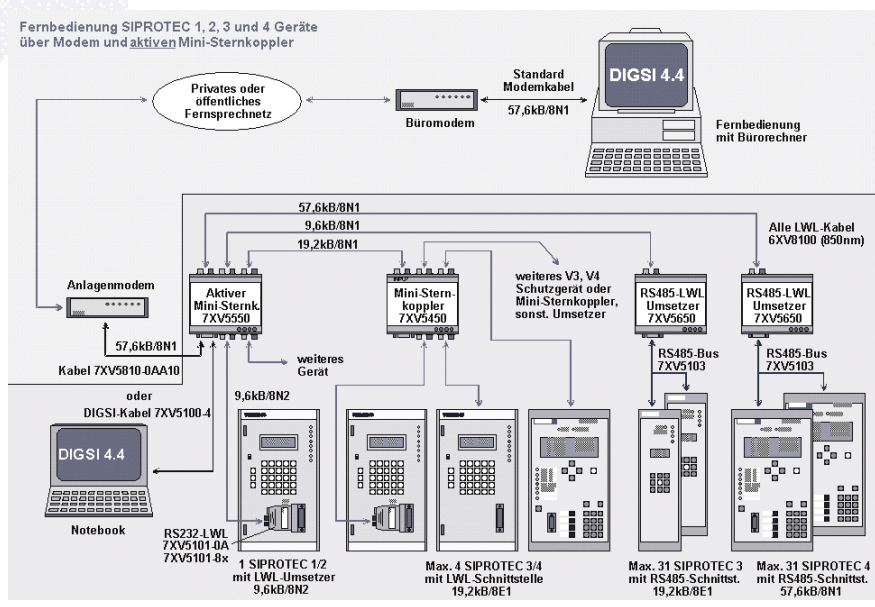

Detaillierte Informationen und Applikationshinweise

Diese finden Sie in unserer Download Area im Internet www.siprotec.de unter Anwendungen / Fernbedienung.

Alternativ können zukünftig auch andere Übertragungswege, z.B. Ethernet / Datennetze eingesetzt werden. Ferner gibt es nun Kommunikationsumsetzer 7XV5662 zur Übertragung asynchroner Daten über Datennetze und Kupferadern. Über die gerade in Erprobung befindlichen Lösungen erfahren Sie mehr in einer der nächsten Ausgaben.

### **Ohne Test geht nichts**

"Computer Programming is an art form, like the creation of poetry or music" – Diese Aussage eines der bekanntesten Informatikers, Donald E. Knuth, liegt schon einige Jahrzehnte zurück. Damals mag Programmieren wohl noch Kunst gewesen sein, doch heute ist dies eine grundsolide "Handwerksarbeit". Zur Beherrschung des "Software Engineering" wurde ein Entwicklungsprozess eingeführt, an dessen Ende ein Systemtest steht.

So auch bei DIGSI: die neue Version 4.50 wird ab August für 4 Monate auf Herz und Nieren geprüft werden, bevor sie im Januar weltweit ausgeliefert wird.

Wie läuft die Testphase Systemtest eigentlich bei DIGSI 4 in der Praxis ab?

Um das System – bestehend aus vielen einzelnen SW-Modulen und SIPROTEC-Geräten – sinnvoll testen zu können, muss dieses erst einmal als System in-

tegriert laufen und eine gewisse Reife haben. Dies stellt unser Systemintegrator Robert Hermann sicher: Kaum ist ein Software-Modul fertiggestellt und hat den entwicklungsseitigen Modultest passiert, testet er es im Gesamtsystem DIGSI 4, um so bereits in frühen Phasen Kollisionen und Abstürze zu finden.

Auch wenn jedes Modul nun bestimmungsgemäß und ohne Abstürze des

> SIEMENS **[3](http://siemens-russia.com/)**

Systems läuft, ist noch nicht garantiert, dass man mit dem System auch richtig arbeiten kann. Im Systemtest werden daher alle Funktionen auf Basis von Anwendungsszenarien getestet. Dies geschieht in 3 Stufen:

Der Akzeptanztest deckt nur die notwendige Grundfunktionalität ab. Er gilt als Eingangstest für den nachfolgenden Funktionstest, der mit viel Aufwand sämtliche Funktionen prüft und die Vollständigkeit garantiert. In einem abschließenden Test werden unterschiedliche Konfigurationen (Betriebssystem, PC, Modem, Kommunikationsprotokoll, ...) getestet. Die Prüfungen erfolgen aus Anwendersicht und beinhalten daher auch Prüfpunkte zur Performance.

Norbert Ziegelmann, der Leiter des Systemtests, ist bereits in den frühen Planungsphasen in das Projekt eingebunden: Basierend auf dem Lastenheft des Produktmanagers und den Pflichtenheften der Entwicklung erstellt er das Testkonzept. Dieses beschreibt die Tests für Neufunktionalitäten einer Weiterentwicklung sowie die durchzuführenden Regressionstests für unveränderte Funktionalitä $tan$ 

Im ersten Schritt werden die einzelnen Testkonfigurationen festgelegt, z.B.

- Offline: Hier bemühen wir uns, die große weite Windows-Welt ins Labor zu holen. Neben der eigentlichen Versions- und Installationsvielfalt des Betriebssystems sind es die für DIGSI 4 - Anwendungen typischen Plattformgegebenheiten, die die Anzahl der möglichen Testfälle in die Höhe treiben.
- Kommunikation über "DIGSI-Kabel": Die Test-Schwerpunkte liegen bei diesen Konfigurationen auf

**4**

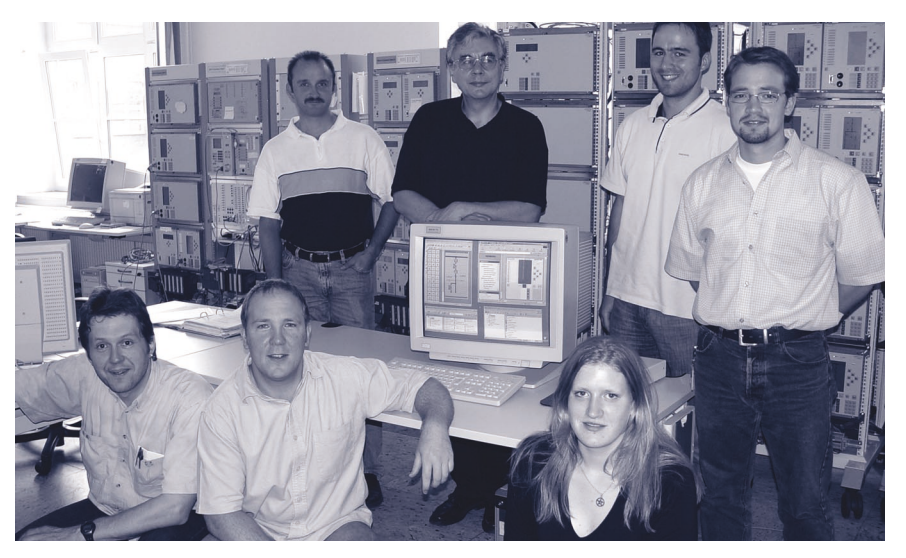

der Kommunikation mit Schutzgeräten aller Generationen und Versionen, der Schutzbearbeitung, den Dateifunktionen und den Betriebsarten von DIGSI 4.

- Kommunikation über CP-Karten: Schwerpunkt bei dieser Testkonfiguration ist die Kommunikation von DIGSI 4 zu Schutzgeräten über Profibus FMS.
- Kommunikation über Modem und Kanalschalter: Mit dieser Testkonfiguration wird die Funktion "Kommunikation über Modems und Sternkoppler / Kanalschalter / aktive Sternkoppler" nachgewiesen. Die Geräte sind über die Service (V4)- bzw. System(V3)- Schnittstelle per Lichtwellenleiter (LWL) verbunden.
- Kommunikation über Ethernet (DIGSI 4 V4.50): Hier wird die Kommunikation von DIGSI 4 V4.50 zu Ethernetfähigen Feldgeräten getestet.

Die Schwerpunkte bzw. der Testfokus wird aus der Produktplanung der jeweiligen Version DIGSI 4 sowie aus den Analysen vorangegangener Projekte und des aktuellen Feldgeschehens festgelegt, z.B.

- Kritische Bereiche: Aufgrund der kontinuierlich durchgeführten Analyse des Fehleraufkommens aus den Systemtests der vorangegangenen Versionen DIGSI 4, sowie der Feldfehler ergeben sich zusätzliche testrelevante Punkte.
- Risikoanalyse: Hier werden technische Risiken wie z.B. Plattformrisiken und Systemkomplexität berücksichtigt.
- Gefährdungsanalyse: Für jede Version DIGSI 4 wird eine systematische Gefährdungsanalyse für das Gesamtsystem SIPROTEC 4 / DIGSI 4 durchgeführt. Ziel dieser Analyse ist für sicherheitsrelevante Funktionen besondere Testszenarien festzulegen.

Auf der o.g. Basis erfolgt die detaillierte Planung einzelner Testfälle in sogenannten Prüfblättern zu den Prüfkomplexen Installation, Deinstallation, Projektierung, Einstellung/ Änderung von Schutzfunktionen, Rangierung von Informationen, Erstellung von Logikfunktionen, Bearbeitung von Grund- und Abzweigsteuerbildern, Online arbeiten, Auswertung von Störschrieben und vieles mehr.

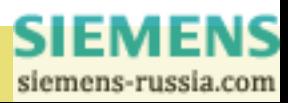

Sind die Prüfblätter fertig, beginnt die Arbeit von vielen Testern, die nun das Produkt systematisch prüfen.

Das kann ziemlich öde sein. Deshalb sind wir stets bemüht, die schlimmsten "Langweiler" unter den Testfällen an Automaten zu übertragen, die auch ohne Kaffee nicht müde werden. Bereits seit der ersten DIGSI 4-Version werden zum Test der graphischen Oberflächen scriptgesteuerte GUI-Testprogramme eingesetzt, die mit beängstigender Ruhe einen Menüpunkt nach dem anderen anklicken und jede Abweichung von der hinterlegten Sollfunktion emotionslos registrieren, auch noch um halb drei in der Nacht. Natürlich erfordert auch die Pflege dieser Automaten Aufwand, der jedoch nach unserer Erfahrung nach wenigen Durchläufen gerechtfertigt ist und zudem erheblich weniger "anödet" als das Klicken von Hand.

Erstmals bei DIGSI wird es bei der Ver-

sion 4.50 einen halböffentlichen Beta-Test geben: Unsere Kollegen und Kolleginnen aus der Projektierung und Inbetriebsetzung werden die Software intuitiv, also ohne Prüfprotokoll, testen. Wir wollen so noch mehr Fehler vor der Freigabe finden und beseitigen.

Ziel ist ein hochqualitatives Produkt, denn die Arbeit mit DIGSI 4.50 soll schließlich Spaß machen und bei der Erfüllung der vielfältigen Aufgaben unserer Kunden helfen.

# **Tipps & Tricks**

Wurden zu Beginn der Einführung der SIPROTEC 4 Geräte nur kleine Funktionen mit einigen wenigen Grundbausteinen realisiert, so können heute durch die kontinuierliche Erweiterung der Bausteinbibliothek vielfältige Funktionen den Einsatz der Feldgeräte sinnvoll ergänzen. Ein neues Mitglied der CFC Bibliothek ist der Schaltfolge-Baustein. Dieser Baustein bietet die optimale Unterstützung beim Ablauf von Schaltfolgen.

Hier liegt der Vorteil vor allem bei der Überwachung der einzelnen Ablaufphasen einer Schaltfolge bzw. der Befehlskette. So überwacht er u.a. die Rückmeldungen der aktivierten Befehle. Über eine Verbindung zwischen dem Ausgang "DCO" eines Schaltfolgenbefehls und dem Eingang "DCI" des nachfolgenden Befehls lässt sich leicht die Schaltfolge ("Daisy Chain") erzeugen.

Fällt das Signal an einem DCI irgendeines Bausteins der Folge ab, wird die Schaltfolge sofort abgebrochen und zurückgesetzt. Erst dann kann sie wieder gestartet werden Nach erfolgreichem Durchlaufen muss daher der DCI-Eingang des ersten CMD\_CHAIN-Bau-

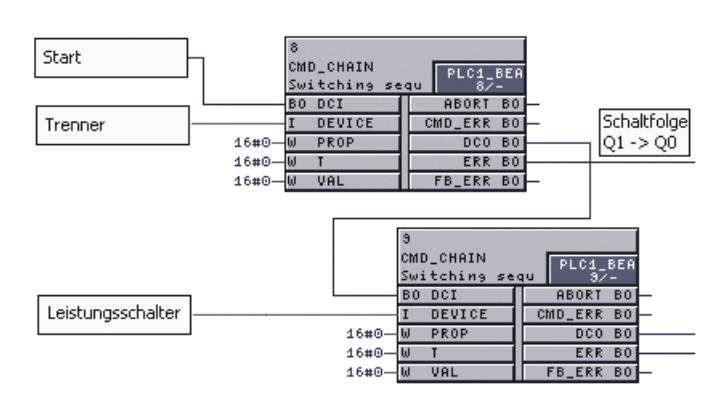

steins der Schaltfolge wieder auf Null gesetzt werden, um die Schaltfolge zu beenden und für einen nächsten Start bereit zu machen. Dies erfolgt durch den LOOP-Baustein, der in maximal 5 Plan-Durchläufen erkennt, ob die Folge ordnungsgemäß abgelaufen ist und daher zurückgesetzt werden kann.

Mit diesen Features lassen sich viele Anwendungen in der Steuerung von Anlagen realisieren:

Die Anwendung des Schaltfolge-Bausteins kann optimal für die Umschaltung einer Einspeisung oder eines Abgangs benutzt werden. Das Freischalten einer Leitung ist nun sehr einfach

möglich. Beliebige Informationsquellen können einen Anstoß der Schaltfolge bewirken. Die Änderung von Netzzuständen (z.B. offene Ringe), Schalterstellungen, Energiefluss oder Sammelschienenkopplungen können die Aktivierung der Schaltfolge bewirken. Die Funktion ist somit eine optimale Anwendung für Stationen, die nicht von Ferne gesteuert werden können oder wo schnelle Reaktion notwendig ist.

Die Vergangenheit hat in positiver Weise gezeigt, dass althergebrachte Einschränkungen durch neue Möglichkeiten auch neue Ideen und Anwendungen bringen: Üblicherweise wird ein Sammelschienenwechsel auf Stationsebene vollzogen. Doch mit den

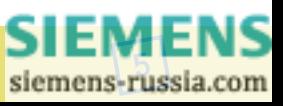

Möglichkeiten der PLC in den Kombigeräten, insbesondere dem Schaltfolgenbaustein, kann diese Applikation - zumindest bei kleineren Anlagen - zukünftig auch in der Feldebene erfolgen; eine denkbare Alternative zu der bisher eher aufwendigen Umsetzung dieser Funktion.

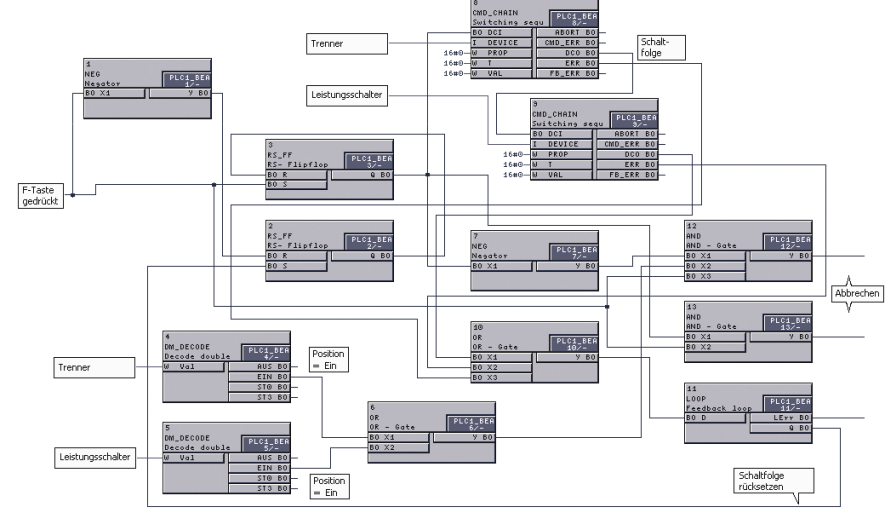

# **Fragen & Antworten**

Wie kann ich die Einstellungen eines V2-Geräts auf einem Netzwerkdrucker ausgeben?

In einem Netzwerk verfügbare Drucker müssen mit Hilfe des DOS-Kommandos "NET USE LPT1 = <Treibername inkl. Pfad>" angemeldet werden. Um hierzu nicht immer in das DOS-Kommandofenster wechseln zu müssen, legen Sie auf Ihrem Windows-Desktop am besten eine neue "Verknüpfung" an. Öffnen Sie sodann die Eigenschaften dieser Verknüpfung und geben Sie im Feld "Ziel" den obigen Text ein.

Nach jedem Start Ihres PCs muss diese Verknüpfung gestartet werden, um den DOS-Drucker-Port auf den gewünschten Netzwerkdrucker umzulenken.

Zur Dokumentation eines Störfalls möchte ich die Kurvendiagramme gerne in die Textverarbeitung über-neh-men. Gibt es in SIGRA eine Exportfunktion?

Ja, wenn auch nicht in den Menüs enthalten. Öffnen Sie SIGRA und Ihre Textverarbeitung. Ziehen Sie dann einfach die gewünschten Diagramme vom SIGRA-Fenster ins Fenster der Textverarbeitung. Das gleiche funktioniert auch mit den Meßwerten der Tabellenansicht.

Mit schnellen PCs kann keine Verbindung zu V3-Geräten aufgebaut werden. In diesem Fall erscheint eine Fehlermeldung, die darauf hinweist, dass eine Systemantwortzeit (TIME OUT) abgelaufen ist. Was kann ich tun?

Dies ist ein bekannter Fehler in der Version 4.40. Er wurde neben 6 weiteren Fehlern mit dem Hotfix 2 behoben. Dies laden Sie von der Download Area. Wichtig: Das Hotfix 2 enthält das ältere Hotfix 1. Befolgen Sie die Anweisungen in der Anleitung ("Liesmich.txt").

Warum sehe ich nach einer Aktualisierung eines Parametersatzes auf eine neue Version (z.B. 4.10 -> 4.20) nicht alle Bausteine im CFC-Bausteinkatalog?

In diesem Fall muss der CFC-Bausteinkatalog aktualisiert werden. Hierfür einfach einen beliebigen CFC-Plan öffnen und in der Menüleiste unter "Extras" den Menüpunkt "Bausteintypen..." auswählen. Anschließend sind die zuvor fehlenden Bausteine sichtbar.

# **Demnächst**

## Neue SIPROTEC 4-Geräte

Am 30.06. wurden die neuen Trafodifferentialschutzgeräte 7UT613, -633 und - 635 zur Lieferung freigegeben. Die zugehörigen Treiber für DIGSI finden Sie in der Download Area (www.siprotec.de).

## Die nächsten DIGSI 4 Notes

Der nächste Newsletter erscheint im Herbst und stellt weitere Applikationen zur Fernbedienung vor. So erfahren Sie, wie Sie mit Ihren Geräten über das Firmen-LAN kommunizieren können. Außerdem stellen wir Ihnen neue CFC-Bausteine und Ihre Anwendung vor.

## Kurse in unserem Training Center

Vom 16. bis 17.09. findet wieder der DIGSI CFC-Workshop in deutscher Sprache statt. Sichern Sie sich einen Platz (MLFB 9CA4030-0HD00-0BC2).

Den gleichen Workshop in englischer

Sprache können Sie vom 19. bis 20. August besuchen (MLFB 9CA4030- 0HE00-0BB7).

Haben Sie Tipps & Tricks oder andere Beiträge zum Thema DIGSI und SIGRA? Dann teilen Sie sie mit anderen Kunden. Jede Veröffentlichung belohnen wir mit einer exklusiven DIGSI-Funkmaus.

Ihr DIGSI Produktmanager Gunther Reichenbach.

**6**

...Deutsch.....Deutsch.....Deutsch.....Deutsch.....Deutsch.....Deutsch....<sub>.Seutsch</sub>............................

# **Topics**

# SIPROTEC 4 sold more than 50,000 times

On March 12, 2003 our works in Berlin delivered the 50,000th digital protective relay of the SIPROTEC 4 generation. We used this as an opportunity to celebrate a little in the factory with our Indian customer Larsen & Tubro.

In the presence of the guests from India as well as of the entire Berlin factory staff, Mr. Nießing, manager of PTD PA1, ceremonially handed over the 50,000th SIPROTEC 4 relay to our customer, Mr. Rajavel, General Manager of L&T.

The success story of digital protective relays started in 1985, when the first global commercial numeric distance protection 7SA502 V1 was presented to an international body of experts on the IEE-conference in London. At that time, the presentation gave rise to a lot of enthusiasm, but also to many objections. So far, microprocessors had been completely unknown in the environment of substations, which is hostile to microprocessors.

The success of this technology proves that we were on the right track. Today, this is almost the only relay type used. The technical possibilities of digital technology were so convincing that, up to now, Siemens has sold 300,000 digital protective relays worldwide.

 $\blacksquare$  The first generation (V1) of digital protective relays still consisted of

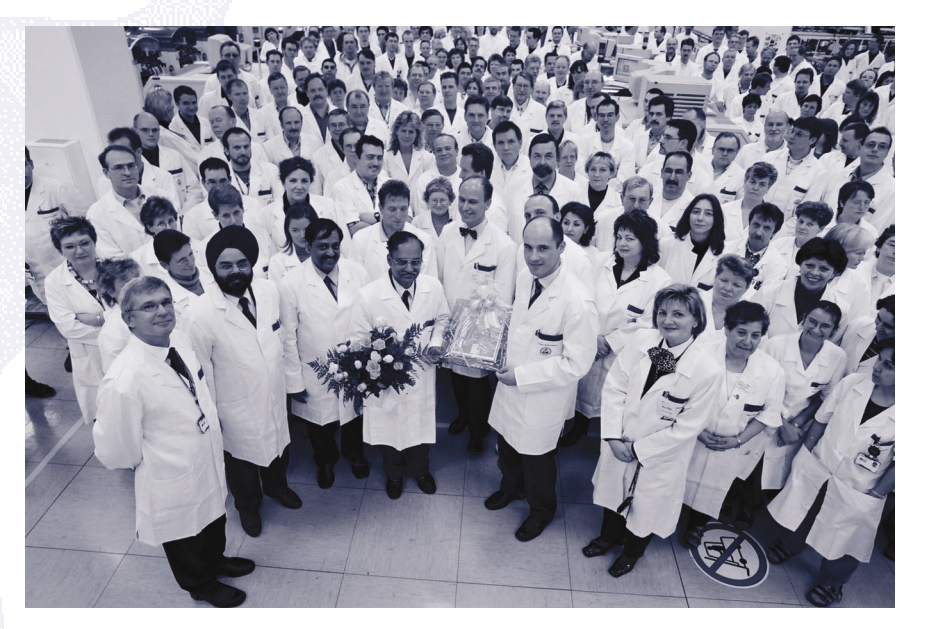

simple electronic boards (double layer).

- $\blacksquare$  The second generation (V2) already disposed of a compact hardware and a very user-friendly operating software based on the DOS operating system.
- The third generation (V3) brought an increase in computing power, which allowed to offer multifunctional protection devices. The operating software DIGSI was adapted to the Windows operating system.
- The fourth generation (V4) SIPRO-TEC 4 was a big step forward in terms of measurement technique. It brought more ease of use, and

combined protective as well as measuring and control functions in one device.

The sales figures of our protective relays are already a good indicator for the success of the SIPROTEC 4 platform. In less than two years, 50,000 protective relays of the SIPROTEC 4 family have been delivered to our customers.

With this stock in all supply networks of the world, and our leading role in hardware platforms, logistics and protective algorithms, we are confident that by next year we will be able to deliver the 100,000th SIPROTEC 4 relay to our customers.

# **A single Remote Control for all SIPROTEC Protection Devices**

Report by Klaus Müller, applications specialist for DIGSI and communications

Siemens is the only supplier of protection devices in the world that provides a single software package for controlling all numerical protection devices supplied Siemens PTD PA. This software package is DIGSI

4.40.The advantages are obvious:

- A single operation and analysis software tool for all protection devices of all generations based on numeric technology
- **Uniform and transparent substation** data management
- Runs under all Windows Versions (Windows 95 up to Windows XP Prof.)

# **Presented Series about remote communication**

- Remote operation via satellite and power line carrier in Peru
- Modem communication in stations with old and new devices
- **LAN communication with network** modems
- $\blacksquare$  IEC61850 implementing the new communications standard
- Dedicated phone line for 1200 devices using an active star hub

**[7](http://siemens-russia.com/)**

Remote control of all devices via modem

Particularly the remote control via modem is becoming increasingly popular. This is motivated by the need to maintain secure and efficient system operation with rapid analysis of operational and fault events over large distances, whilst relying on reduced numbers of qualified personnel.

A number of years ago the first substations with SIPROTEC 3 devices were already controlled remotely via relatively slow analog modems, using 9600 Baud and a data format 8E1. Protection and communication technology have developed in parallel. With the new SIPROTEC 4 device range, the scope of functions in the protection devices was expanded to include control and CFC logic programming functions. As a result, larger volumes of data must be communicated for setting parameter and disturbance record retrieval. To maintain an acceptable level of operating and access performance, the specifications of the communication technology must also be adapted.

New demands for communication links are:

- Data rates of 64 kBitb/s or more
- $\blacksquare$  The shortest channel delay times possible for data transmission
- Standardised communication formats

The increased data rates (64 kBitb/s) with short channel delay times (app. 10 ms/link) are achievable with digital (ISDN) modems. Analog modems have approximately the same data rate (56 kBitb/s), the channel delay times are however substantially longer (up to 80 ms/Streckelink), due to modulation and de-modulation of the data. These times are cumulated during data exchange and result in substantial delays during remote control.

**8**

The data format 8E1 (with parity bit) standardised by the VDEW and IEC103 – protocol is generally no longer supported by commercially available modems. The operating system Windows creates additional obstacles during the handling of modems used currently with data format 8E1. To also enable remote control of V4 protection devices with standard modems in future, the data format 8N1 (no parity bit) should be used. The reduced communication security resulting from the missing parity bit is more than compensated by the error correction functions supported by all modern modems. DIGSI further supports the comparison of the data in the file and the device so that the integrity of the data is checked yet again.

## 8E1 or 8N1?

For remote control of plants with DIGSI 4 and SIPROTEC 4 devices, the implementation of digital (ISDN) modems with the standard data format 8N1 is recommended.

If existing plants with DIGSI version 3 have already been integrated in the DIGSI 4 data structure, these plants

may be remote controlled with the modems recommended by us, using DIGSI 4.40. When upgrading/converting a plant with SIPROTEC 4 devices, it is recommended to change the data format on all new protection devices and the modems to 8N1, to ensure that one is , up to date" now and in future. The modems must be re-initialised for this purpose. If plants with SIPROTEC 4 devices are also required to be remote controlled, a digital ISDN modem 7XV5810 must be installed in the plant as well as in the office. Via this office modem all plants, including those with analog modems can be remote controlled. By means of the active mini star coupler, the Baud rate and data format can be adapted for existing devices so that not all devices must have their settings changed. Thereby optimal operating performance is achieved for devices of the various generations.

In this way optimal solutions are achieved for plant extensions, as high Baud rates can be applied to the SIPROTEC 4 devices.

In the following table the various plant structures with the corresponding optimised solutions are shown

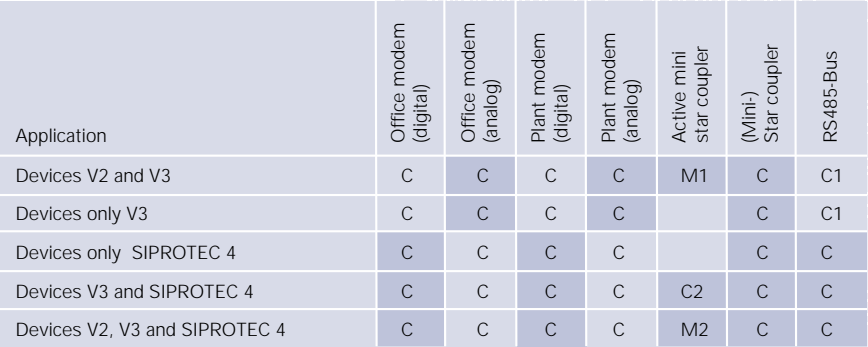

Definition:  $M = must$   $C = can$  yellow = recommended

M1 = Because V2 devices are not addressable

M2 = Because V2 devices are not addressable and devices can then be operated with their respective maximum baud rate

C1 = only compact protection e.g. 7SJ600

C2 = All devices can be operated with their respective maximum baud rate

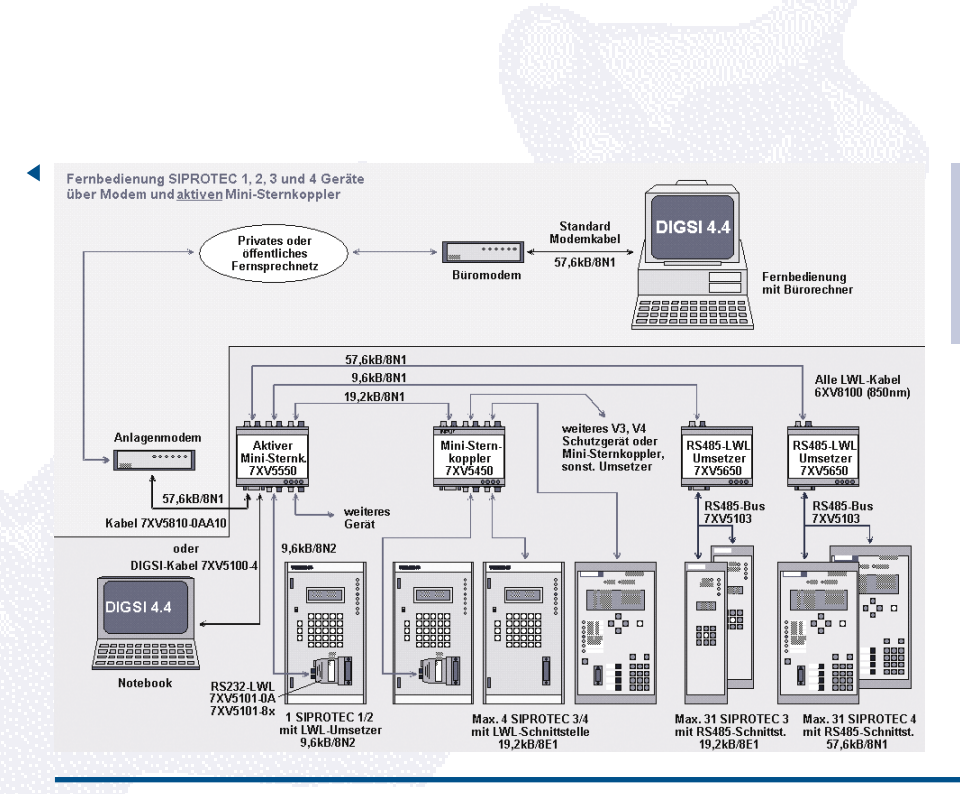

## Detailed information and application notes with setting guides

They may be found in our download area of the internet www.siprotec.com under Applications / Remote control.

Alternatively other communication media may also be used in future e.g. Ethernet/Data networks. Furthermore, communication converters 7XV5662 for the transmission of asynchronous data via data networks and copper pilot wires are available. You may obtain more information about the solutions that are currently undergoing testing on the next issue of DIGSI Notes.

# **Nothing works without a test**

"Computer Programming is an art form, like the creation of poetry or music" – This was stated by the well-known computer scientist Donald E. Knuth some decades ago. In those days, programming may have been an art form, but today it is a "respectable trade". A development process including a final system test has been introduced to master "software engineering".

This also applies to DIGSI: the new version 4.50 will be put to the acid test for a period of 4 months, starting next August, prior to being delivered to our customers throughout the world next January.

What does this system test actually look like with DIGSI 4?

For proper testing, the system – consisting of many individual software modules and SIPROTEC devices - must be operable as a whole, and be at an advanced stage of developement. This is ensured by our system integrator Robert Hermann: as soon as a software module is completed and has passed

the development module test, he checks it as an integrated part of the entire DIGSI 4 system. This way he can detect collisions and system crashes at an early stage.

The fact that every module runs properly and without any system crashes does not guarantee that the system is fully operational in practice. Therefore, in the system test, all functions are tested based on application scenarios. This is done in 3 steps:

The acceptance test only covers the necessary basic functionalities. It precedes the following, very complex function test, in which all the functions are tested and completeness is guaranteed. Finally, a variety of configurations (operating system, PC, modem, communication protocol etc.) is tested. The tests are carried out from the user's point of view, and thus include performance.

Norbert Ziegelmann, who is in charge of the system test, is involved in the project from its early planning stages: he creates the test concept, based on the product manager's as well as on

the development's specifications. The concept describes tests for new functionalities as well as regression tests for functionalities that have been left changed.

First, the individual test configurations are specified, e.g.

- Offline: here we try to squeeze the big, wide Windows World into a lab environment. Apart from the actual variety of operating system versions and installations, it's the platform conditions typical for DIGSI 4 applications which increase the number of possible test cases.
- Communication via "DIGSI cable": these configurations focus on the communication with protection devices of all generations and versions, protective function parameter settings, file functions and the DIGSI 4 operating modes.
- Communication via CP cards: in this configuration, we focus on the communication between DIGSI 4 and various protection devices via Profibus FMS.

**[9](http://siemens-russia.com/)**

**SIEMENS** 

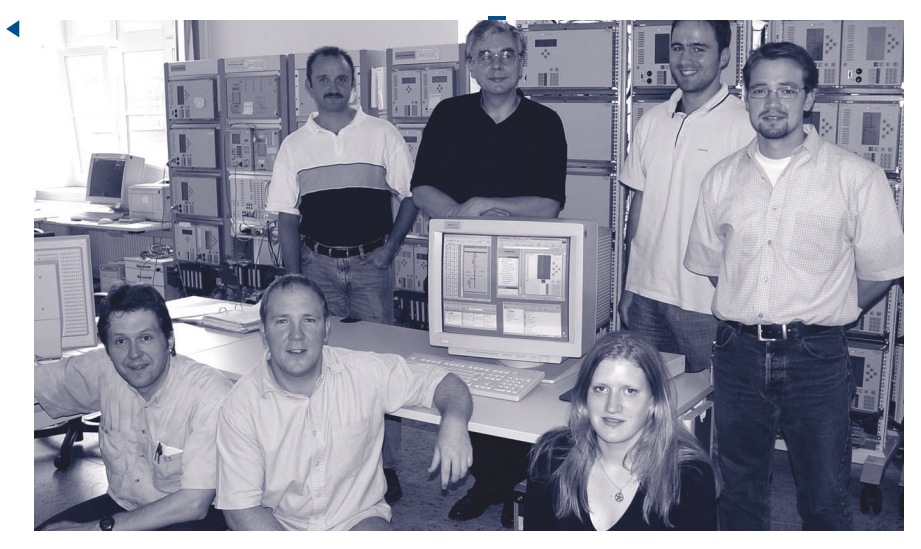

- Communication via modem and channel switch: this test configuration verifies the function "communication via modems and star coupler / channel switch / active star coupler". The devices are connected via the service (V4) or system (V3) interface by fiber optic (FO) cables.
- Communication via Ethernet (DIGSI 4 V4.50): here, the communication between DIGSI 4 V4.50 and bay devices that can be run with Ethernet technology is tested.

The test focus is determined based on the product planning of the respective DIGSI 4 version, as well as on analyses of earlier projects and on the current practical experience, like

Critical areas: additional test-relevant issues are derived from a continuous analysis of errors occurred during system tests of earlier DIGSI 4 versions and in practice.

- Risk analysis: technical risks such as platform risks and system complexity are taken into consideration.
- Danger analysis: for each DIGSI 4 version, a systematic danger analysis for the overall SIPROTEC 4 / DIGSI 4 system is carried out. The purpose is to determine specific test scenarios for security-relevant functions.

On the above-mentioned basis, the individual test cases are planned in detail in so-called test sheets. The test issues include installation, uninstallation, project planning, setting/changing protective functions, allocation of information, creating logic functions, editing default displays and control displays, working

online, fault record evaluation and many more.

When the test sheets are ready, a host of testers starts checking the product systematically.

This can be a dreary job. Therefore, we always try to let machines do the most boring test cases, which don't get tired of testing, even without coffee. From the first DIGSI 4 version on, the GUIs (Graphical User Interfaces) have been tested using script controlled GUI test programs. Without ruffle or excitement, they keep clicking their way through the menus, menu item after menu item, recording every deviation from the reference values, unemotionally, even at half past two in the morning. Of course, these machines also require a certain amount of maintenance. But, according to our experience, this is compensated for after a few cycles and, compared to the manual clicking, maintenance work is much less boring.

Version 4.50 is the first DIGSI version with a semi-official beta test. Our colleagues in the project planning and commissioning department will test the software intuitively, i.e. without a test report. This way we try to find and eliminate even more errors before we release the product.

Our objective is to create a high quality product that helps our customers to accomplish a variety of tasks. After all, we would like our customers to enjoy working with DIGSI 4.50.

# **Hints & Tricks**

While in the early days of SIPROTEC 4 devices only a few basic blocks were provided for small-scale functions, new blocks have been continuously added to the block library, so that the protection devices can provide useful support to the bay devices. The Command

Chain (CMD\_CHAIN) block is a new addition to the CFC library. This block is an excellent help for performing switching sequences.

Its main benefit is the possibility to monitor the individual phases of a

switching sequence or the associated command chain. The block monitors, among other things, the feedback signals from the activated commands. A switching sequence( "daisy chain") can be created easily by linking the output "DCO" of a command in a

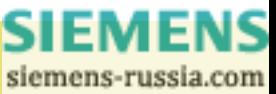

**10**

switching sequence to the input "DCI" of the subsequent command.

If the signal drops off at the DCI of any block in the sequence, the switching sequence is aborted at once and reset before it can be restarted. Therefore, the DCI input of the first CMD\_CHAIN block in the switching sequence must be reset the zero after the switching sequence has been run successfully; this closes the switching sequence and makes it ready for the next start. This is done by the LOOP block, which can determine after a maximum of 5 runs whether the sequence has been performed properly and can be reset.

These features allow to implement a great number of substation control applications:

The Command Chain block could be very well used for switchover of an incoming or outgoing feeder. It makes isolation of a line very easy. Any source of information can trigger a switching sequence. A switching sequence can be actived by network status changes (e.g. broken rings), breaker of isolator status, energy flow or busbar coupling conditions. The function is therefore optimally suited for application in substations which are not remote controlled or where a fast response is required.

Past experience has shown that traditional restrictions lead to new ideas and applications as new possibilities arise. Busbar changeover is normally performed at station level. But the new

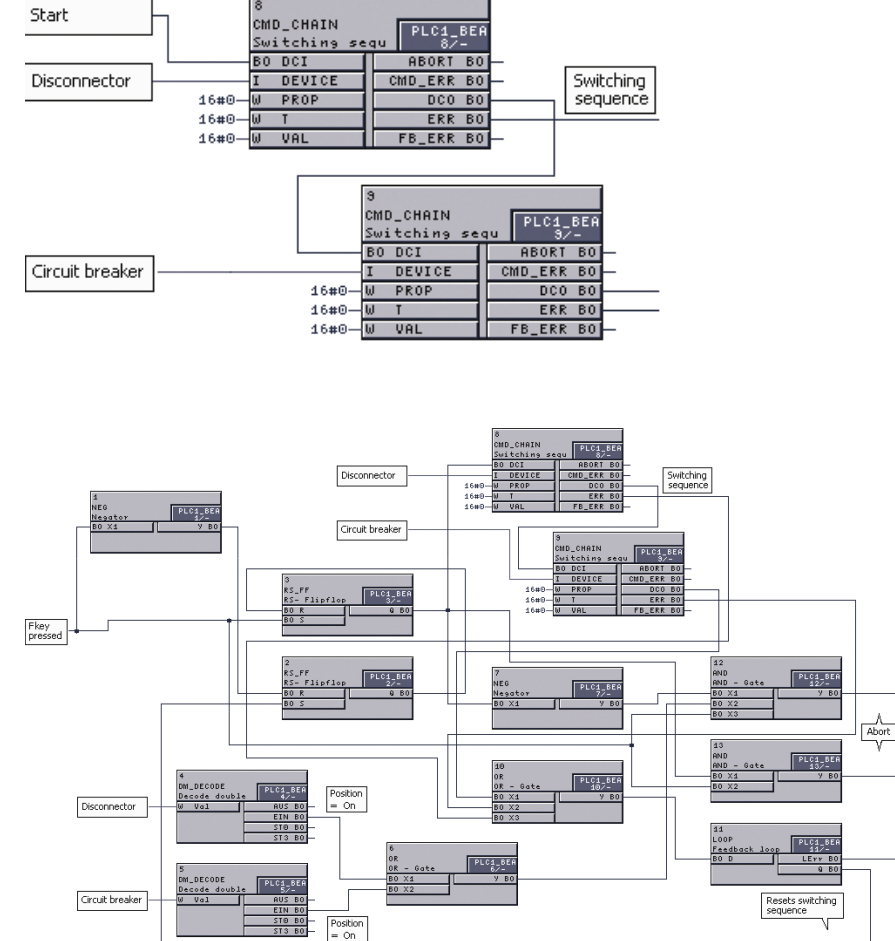

possibilities provided by PLC in combination devices, in particular the Command Chain block, will make it possible to perform this application – at least in small substations – at bay

level, which might be a good alternative for this function; since its current implementation is rather complex.

# **Questions & Answers**

How can I output the settings of a V2 device on a network printer?

Printers on a network must be logged on using the DOS command "NET USE LPT1 = <Drivername including path>". The quickest way to do so (i.e. without having to switch to the DOS command window every time) is to create a new "link" on your Windows desktop. Then open the properties of this link and enter the above command in the "target" field.

To redirect the DOS printer port to the required printer on the network, you must start this link every time you boot your PC.

I would like to use the curve diagrams in my word processor to document a

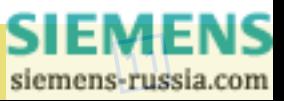

### fault. Does SIGRA have an export function?

Yes, even if it is not in the menus. Open both SIGRA and your word processor. Then drag the required diagrams from the SIGRA-window into your word processor's window. The same also applies to measurement values in table views.

### Fast PCs can not be connected to V3 devices. A time out error message pops up. What can I do?

This is a well-known error in version 4.40. It was patched with Hotfix 2, together with 6 more errors. You can download it from the Download Area. Important: Hotfix 2 contains the older version Hotfix 1. Please follow the instructions in the "Readme.txt" file.

## Why can't I see all the blocks in the CFC catalog after a parameter set update to a new version (e.g. 4.10 -> 4.20)?

The CFC catalog must be updated. To do so, just open any CFC chart. Then select the menu item "Block Types..." in the menu bar under "Options". After that, the missing blocks will be visible.

# **Coming soon**

# The next DIGSI 4 Notes

Our next newsletter will be out in autumn. It will introduce further applications for remote control, and show you how to operate your devices via the company's LAN. Furthermore, we will present some new CFC blocks and their respective applications.

### Courses in our Training Center

On September 16 and 17, there will be a DIGSI CFC workshop in German. Don't forget to enrol for it (MLFB 9CA4030-0HD00-0BC2).

On September 19 and 20, you will have the opportunity to attend the same workshop in English (MLFB 9CA4030-0HE00-0BB7).

## New SIPROTEC 4 devices

The new transformer-differential protection devices 7UT613, -633 and - 635 have been released for delivery on June 30. You can find the DIGSI drivers in the Download Area (www.siprotec.de).

Do you have any tips & tricks or other contributions to DIGSI and SIGRA? Please share them with other customers. All articles published will be rewarded with a stylish DIGSI radio mouse.

Your DIGSI Product Manager

Gunther Reichenbach.

## **IMPRESSUM MASTHEAD**

**Editorial & Publishing:** Siemens AG Power Transmission and Distribution (PTD)

Gunther Reichenbach Product Manager phone.: +49 911 433-7442 e-mail: digsi@ptd.siemens.de

**Internet:** http://www.digsi.de http://www.digsi.com

**Layout, Design & Print:** A&D SE ES4 Media Solutions

J31069-D7065-U001-A9-0018 Printed in Germany © Siemens AG. 2003

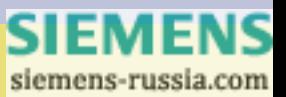